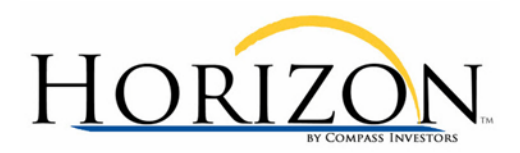

# HORIZON™ Reallocation Process Document for 401k CONTROL

#### **Process Overview**

#### **For Employer Plans (You are given your fund choices in advance)**

To apply the information from the 401k CONTROL™ Action Report to your account, you must identify the **asset class** for each of your fund choices. You can do this from your plan sponsor's web site (see Appendix C: Employer Benefit Site Example) or using a site such as Morningstar, Yahoo Finance or Google Finance. See Appendix B: Finding a Fund's Asset Class for an example using Morningstar.

**Step 1.** Choose the **Tactical Asset Allocation Portfolio** (labeled "3" in the diagram below) that you wish to follow (e.g., Aggressive, Moderate, or Conservative). NOTE: If you need help deciding which of these is best for you, please contact a licensed financial advisor.

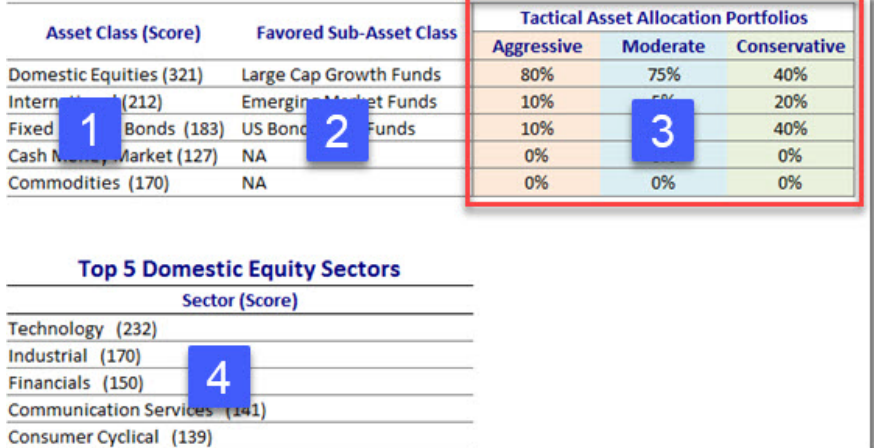

**Step 2.** Assign the percentage from your chosen Tactical Asset Allocation Portfolio to the corresponding available fund(s) in your account from each Asset Class. Use the Favored Sub-Asset Class as a guide to further refine your selections.

- If your employer plan does NOT HAVE A FUND CHOICE in the Favored Sub-Asset Class, then use the fund in the broader Asset Class **with the highest 5 year total return**. See Appendix C: Finding a Fund's 5-Year Return
- If you have MORE THAN ONE CHOICE in the Favored Sub-Asset Class, then select the fund **with the highest 5 year total return**. See Appendix C: Finding a Fund's 5-Year Return

Compass Investors HORIZON™ is an independent publication of Compass Investors, LLC. Compass Investors is not an Investment Advisor. We do not buy or sell securities. *Our HORIZON™ Adaptive Asset Allocation algorithm and 401k 401k CONTROL™ tactical asset allocation services are internet based subscription services. Performance information presented is the result of back-tested performance. Back-tested performance is hypothetical (it does not reflect shifting in actual accounts) and is provided for*  informational purposes to illustrate the effects of the strategy during a specific period. Back-tested results have certain limitations. Back-testing performance differs from actual *performance because it is achieved through retroactive application of a model investment methodology designed with the benefit of hindsight. Performance results (both back tested and model performance) do not represent the impact of material economic and market factors. Compass Investors believes the data used in the testing to be from credible, reliable sources, however; Compass Investors makes no representation or warranties of any kind as to the accuracy of such data. The Adaptive Asset Allocation and Tactical Asset Allocation strategies are NOT a guarantee. There may be times where all investments and strategies are unfavorable and depreciate in value. Adaptive Asset Allocation and Tactical Asset Allocation is a measure of price momentum based on historical price activity. Adaptive Asset Allocation and Tactical Asset Allocation are not*  predictive and there is no assurance that allocations can be relied upon to be successful or outperform and index, asset, or strategy. The information contained herein has been prepared without regard to any particular investor's investment objectives, financial situation and needs. Compass Investors accept no liability to the recipient *whatsoever whether in contract, in tort, for negligence, or otherwise for any direct, indirect, consequential, or specific loss of any kind arising out of the use of this document or*  its contents or of the recipient relying on any recommendation or information (except insofar as any statutory liability cannot be excluded). Any statements nonfactual in nature *constitute only current opinions, which are subject to change without notice. Neither the information nor any opinion expressed shall constitute an offer to sell or a solicitation or an offer to buy any securities, mutual funds or exchange traded products. Each subscriber should carefully consider their investment objectives. "* 

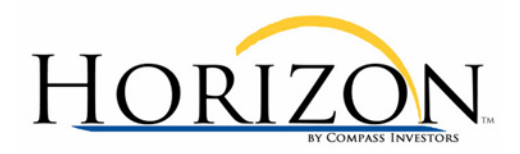

#### **Example**

Please refer to the diagram below for this example.

We will assume that the user has chosen to use the **Moderate** Tactical Asset Allocation Portfolio (labeled "1" in the diagram below). As per the Action Report (labeled "2"), they will allocate 75% of their account to a Large Cap Growth fund choice, 5% to an Europe Emerging fund choice and 20% to a US Corporate Bond choice.

Assuming the user does NOT have a fund available in the Europe Emerging asset class, they will choose the International fund choice that has the highest 5-year average investment return. See Appendix C: Finding a Fund's 5-Year Return.

Optionally, if the user has fund choices available in any of the Top 5 Domestic Equity Sectors (labeled "3") they can elect to put a portion of your investments—**no more than 10%**—of the 75% assigned to the Domestic Equities Asset Class into one or more of the sector fund choices, with the focus on the top scoring sector.

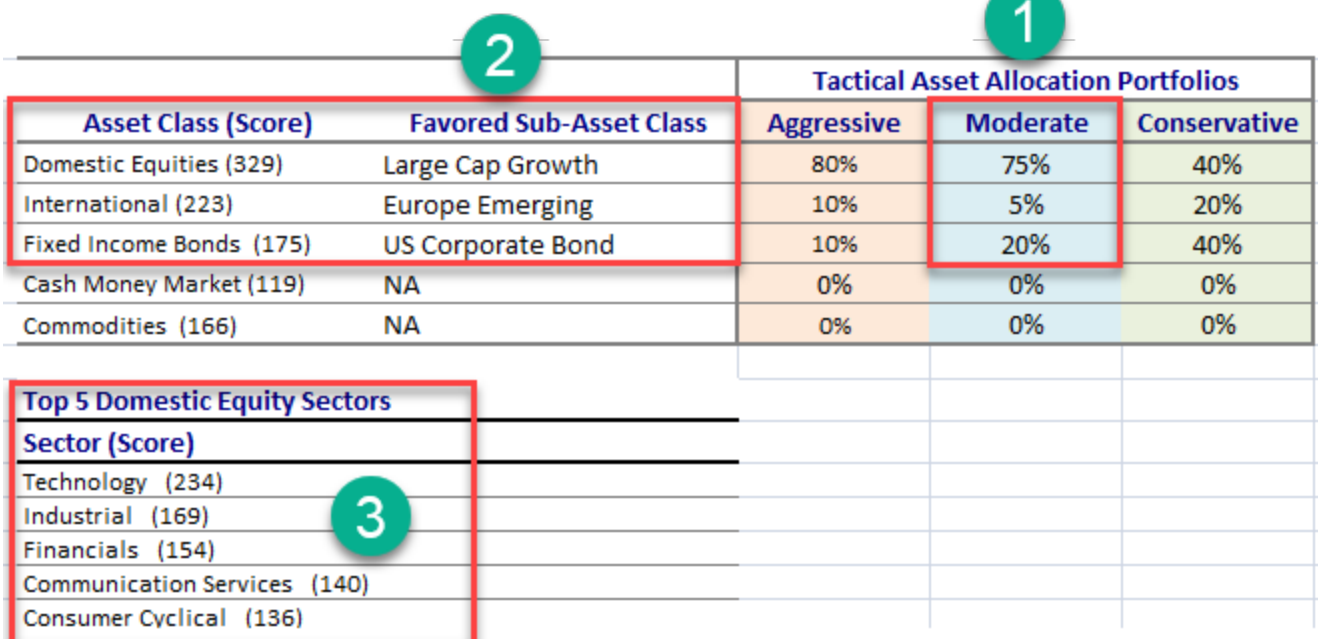

### **Support and Additional Information**

For more information about applying the 401k CONTROL™ Action Report to your personal investments, please contact:

**Mark A. Berube**, ChFC, CLU **E-mail**: [mark@compassinvestors.com](mailto:mark@compassinvestors.com) **Telephone**: 603-498-1919

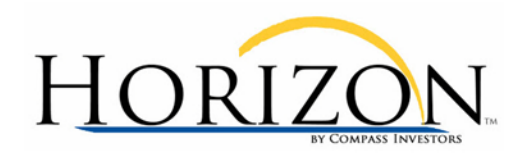

## **Appendix A: Employer Benefit Site Example**

Most employer benefits sites allow you to see the asset class for each fund choice.

Refer to the example to the right from Fidelity.

- A. Items are arranged by **primary** asset class (e.g., Stock Investments, Bond Investments).
- B. Within a primary asset class funds are typically grouped into **secondary** asset classes (e.g., Large Cap, Mid-Cap, etc.)

To find out more information about a fund, click on the fund name.

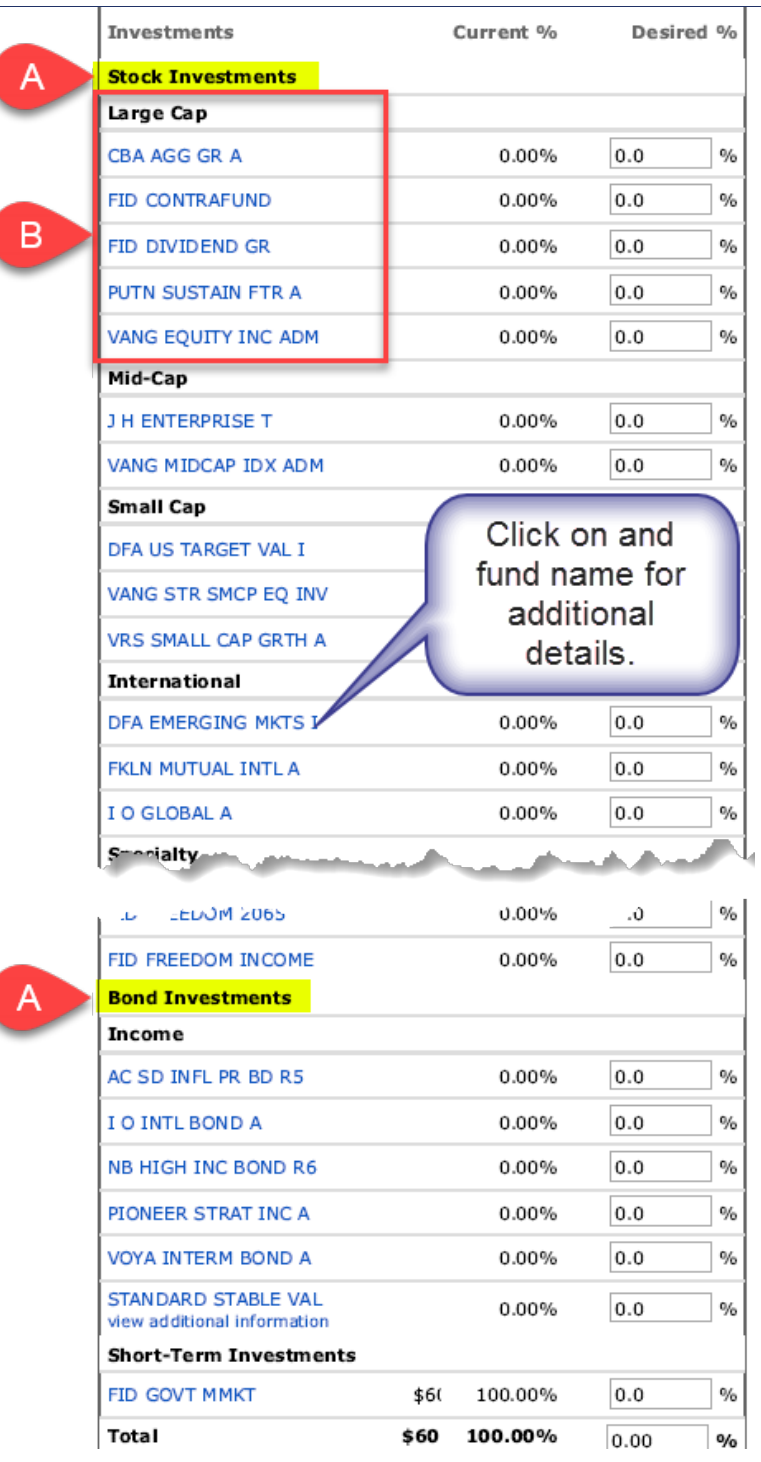

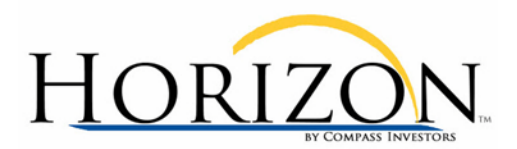

## **Appendix B: Finding a Fund's Asset Class**

#### Visit **https://www.morningstar.com**

- 1. Enter the fund name / ticker into the search box.
- 2. Chose the **Quote** tab.
- 3. Look for the **Category** section. This is often the name used to define "asset class". In this example, the fund is in the "**US Fund Multisector Bond"** category (i.e., asset class).

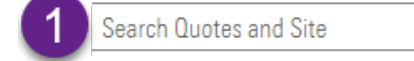

Quote

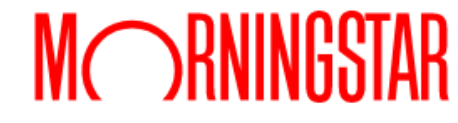

# Pioneer Strategic Income A PSRAX \*\*\* D Morningstar Analyst Rating

Fund Analysis Performance Risk Price Portfolio People Parent

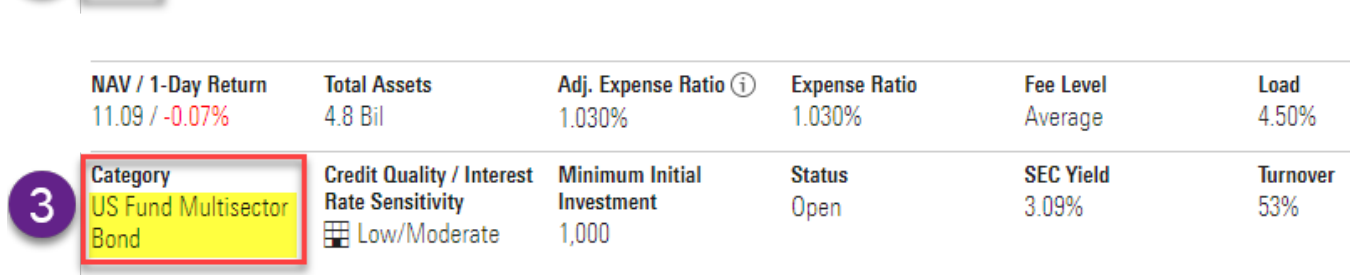

USD | NAV as of Jan 27, 2020 | 1-Day Return as of Jan 27, 2020, 7:26 PM CST

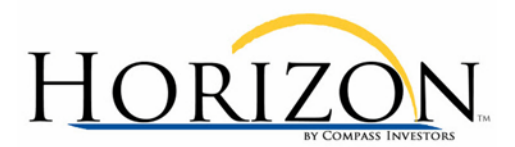

## **Appendix C: Finding a Fund's 5-Year Return**

#### Visit **https://www.morningstar.com**

- 1. Enter the fund name / ticker into the search box.
- 2. Chose the **Performance** tab
- 3. Look for the **Trailing Returns** section and look for the **5-Year** column. In this case the 5-year total return percentage for the fund is **3.89%**.

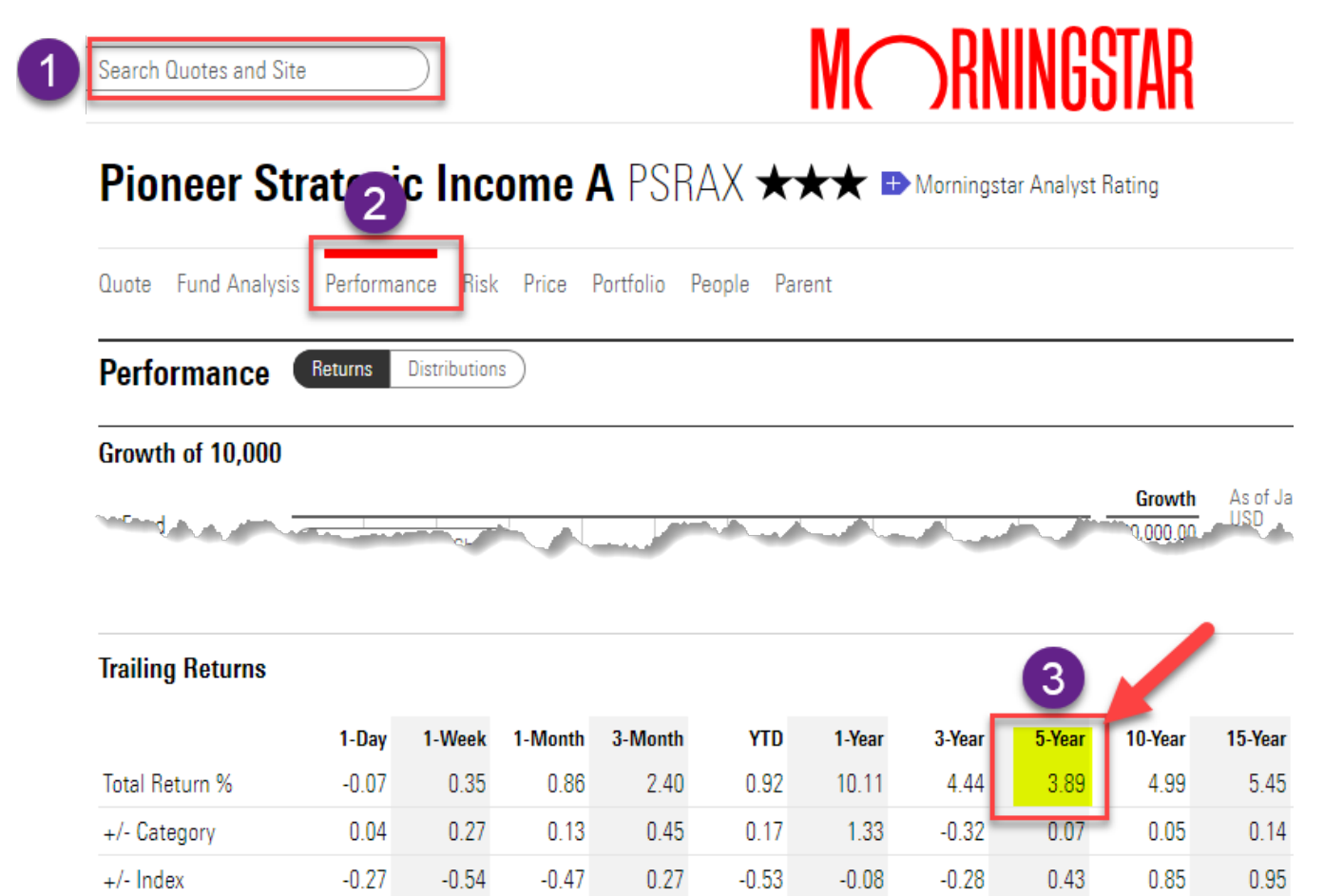